# How to Add Instructor Feedback in the Quiz Reports

ProProfs Quiz Maker allows instructors to add feedback to quiz reports. It can be general feedback or improvement suggestions based on learners' performance.

Also, instructors can provide feedback on the whole quiz or specific questions based on their liking. The input could be in text or an audio/video format to help learners understand the point.

# Here's what instructor feedback would look like to learners:

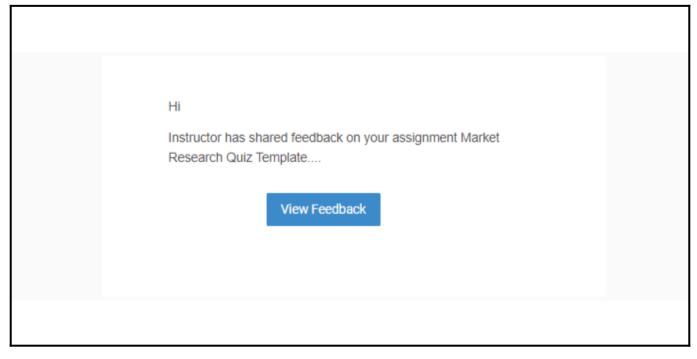

Upon clicking **View Feedback**, learners can find the feedback, as shown below:

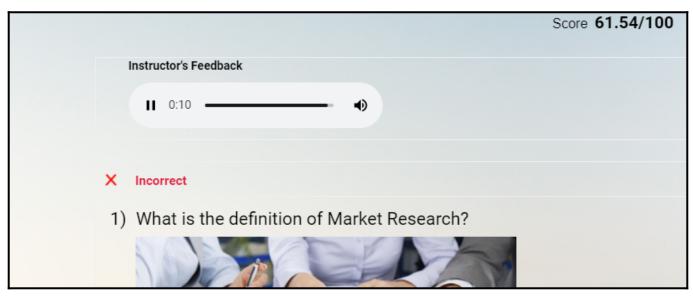

## By providing feedback, instructors can:

• Help learners identify the gaps in their performance and how they can fill them.

• Encourage learners to keep up the performance level in case of a good score.

#### In this article, you'll learn:

- 1. How to Add Instructor Feedback to Quiz Reports
- 2. How to Add Instructor Feedback to Individual Quiz Questions

# **To Add Instructor Feedback to Quiz Reports**

### Step 1: Go to the Quiz Report section of your desired quiz on your ProProfs Quiz Maker dashboard.

| Solution ► Solution ► Solutio |         |         |                            |
|----------------------------------------------------------------------------------------------------|---------|---------|----------------------------|
| Search Q                                                                                                    | All     | Quizzes | ·                          |
| Quizzes                                                                                                    | Preview | Send    | Reports $\bigtriangledown$ |
| Image: Barket Research Quiz Image: A market Research Quiz Image: A market Research Quiz Image: A                                                                                                    | $\odot$ |         | 1<br>View Reports & Stats  |
| D Maths Quiz                                                                                                    | $\odot$ | Ø       | 4                          |

Step 2: Click the View Report icon to access the quiz report.

|            |           |       |      |        |           |         | Search     |
|------------|-----------|-------|------|--------|-----------|---------|------------|
| First Name | Last Name | Email | 4    | Report | Score (%) | ♦ Score | Time Taker |
| Scott      | -         |       | .com | 0      | 22.22     | 22.22   | 20s        |
|            |           |       |      |        |           |         |            |

**Step 3:** Go to the **Instructor's Feedback** section on the report page. You will have the following options in the box:

- 1. Add text feedback
- 2. Record audio/video feedback
- 3. Notify the learner about the feedback you add as soon as you post.

| Quiz Maker FAQ<br>ProProfs Quiz Maker FAQs |                  |                                             | Reports & Stats |
|--------------------------------------------|------------------|---------------------------------------------|-----------------|
| Instructor's Feedback Add Text Here        |                  | ick the respective icon to cord audio/video |                 |
| Post                                       | Check the box to | update learner about the feedback           | Notify Learner  |

#### The text feedback will look like this:

| Instructor's Feedback                                |                  |
|------------------------------------------------------|------------------|
| You have received feedback on your quiz performance. |                  |
| Post Cancel                                          | 🗌 Notify Learner |

#### The audio feedback will look like this:

| ▶ 0:00 / 0:40 |     |  |
|---------------|-----|--|
|               | · · |  |

#### The video feedback will look like this:

| Instructor's Feedback |                  |
|-----------------------|------------------|
|                       |                  |
|                       |                  |
| ► •0 C3 E             |                  |
|                       |                  |
| Post Cancel           | 🗌 Notify Learner |

**Step 4:** Click **Post** to add the feedback. Check the **Notify Learner** box to update the learner via email.

Alternatively, the instructor can also add feedback directly from the **Reports** tab. To do so, click the "**Add Feedback**" icon and enter the feedback.

| Copyright © 2014 ProProfs | Page 3 |
|---------------------------|--------|
|---------------------------|--------|

| My Quizzes → H⊺ | ſML Quiz → Score Repo    | orts       |           |                    |
|-----------------|--------------------------|------------|-----------|--------------------|
| 🕒 Stats         | Reports                  |            |           |                    |
| Show 10 🗸       | entries                  |            |           |                    |
|                 | Date                     | First Name | Last Name | <b>♦</b> Email     |
|                 | May 11, 2023 12:33<br>PM | Scott      | Parker    | scott.p@xymail.com |
|                 | May 11, 2023 12:06<br>PM | Jim        | Todes     | Jim@hobcost.com    |

# **To Add Instructor Feedback to Individual Quiz Questions**

Similar to adding general feedback or suggestions, instructors can add input to **individual questions**.

#### To do so:

- 1. Hover your mouse over a question on which you want to provide feedback.
- 2. Click the **pencil icon**, as shown in the screenshot below.

| Copyright © 2014 ProProfs  | Page  |
|----------------------------|-------|
| copyright @ 2014 from tons | l age |

| Quiz Maker FAQ<br>ProProfs Quiz Maker FAQs                                                                                                    | Reports & St     | tats |
|----------------------------------------------------------------------------------------------------|------------------|------|
|                                                                                                    | 0 / 11.11 Points |      |
| search is a survey?                                                                                                    | Edit Point       |      |
| ✓ (Correct Answer)                                                                                                    |                  |      |
| rch 🗙 (Your Answer)                                                                                                    |                  |      |
| be of research that you go out and collect yourself. Examples include s<br>er knows how to use both primary and secondary sources in their writ |                  |      |

3. The **feedback box** opens. You can **add text** or click respective icons to **record audio/video** feedback.

| 0 / 11.11 points |                                                   |
|------------------|---------------------------------------------------|
| Add Text Here    | Record Audio/Video Buttons —                      |
| Post             | Send Notification to the Learner — Notify Learner |

The text feedback would look like this:

| 0 / 1                      | 1.11 points                                                                                                    |
|----------------------------|----------------------------------------------------------------------------------------------------|
| Instructor Feed            | lback                                                                                                    |
| Market rese<br>receive you | earch is a primary survey type that will help you understand how your prospective customers will<br>r product. |
| · · · ·                    |                                                                                                    |
|                            |                                                                                                    |
|                            |                                                                                                    |
| Post                       | Cancel Ovtify Learner                                                                                          |

The Record Audio feature is in the feedback section. Click **Start Recording** to add your voice note.

| Copyright © 2014 ProProfs | Page 5 |
|---------------------------|--------|
|---------------------------|--------|

| Quiz Maker FAQ<br>ProProfs Quiz Maker FAQs | Reports & Stats  |
|--------------------------------------------|------------------|
| 0 / 11.11 points                           |                  |
| Instructor Feedback                        |                  |
| Start Recording                            |                  |
| Post Cancel                                | 🗌 Notify Learner |

The recorded video feedback is shown below. You can submit or retake it as required.

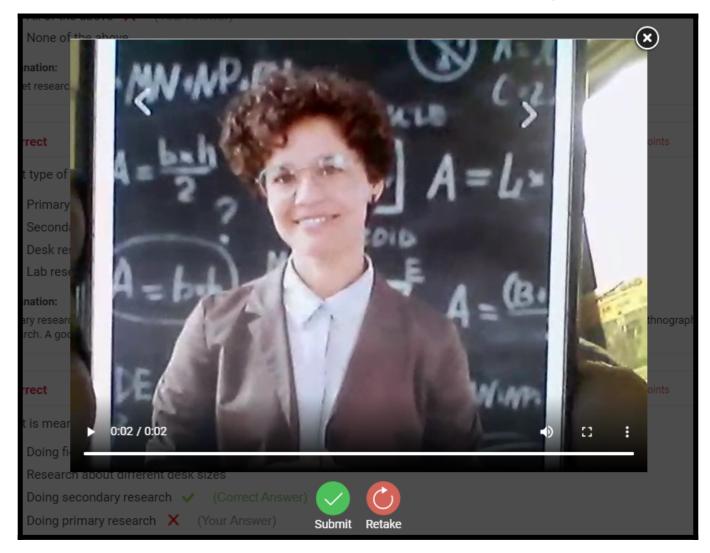

When you notify learners, they will receive an email, as shown below. They can click **View Feedback** to check the note.

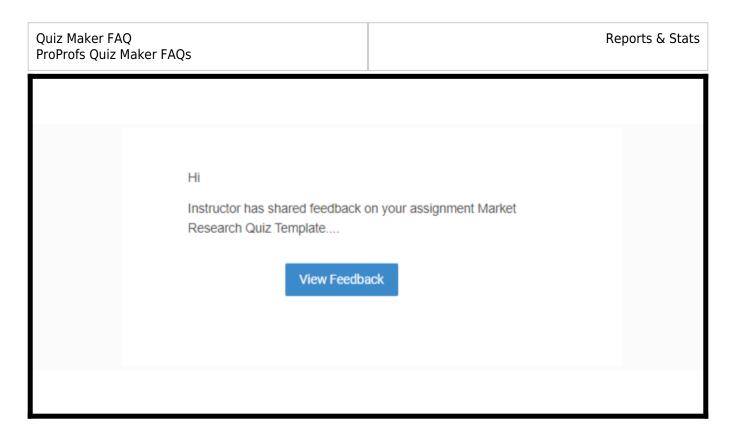

## Here's how the feedback will look to them:

| ×  | Incorrect                                                                                                    | 0 / 7.6 |  |  |
|----|----------------------------------------------------------------------------------------------------|---------|--|--|
| 3) | What type of market research is a survey?                                                                                                    |         |  |  |
|    | <ul> <li>A. Primary Research  <ul> <li>(Correct Answer)</li> </ul> </li> <li>B. Secondary Research  <ul> <li>(Your Answer)</li> </ul> </li> </ul>                                                                                           |         |  |  |
|    | C. Desk research                                                                                                    |         |  |  |
|    | D. Lab research<br>Explanation:                                                                                                    |         |  |  |
|    | Primary research is any type of research that you go out and collect yourself. Examples include observations, and ethnographic research. A good researcher knows how to use both primary ar their writing and to integrate them cohesively. |         |  |  |
| -3 | Instructor Feedback     Audio Feedback       ▶ 0:00 / 0:15     ●                                                                                                    |         |  |  |

That is all about adding instructor feedback to Quiz Reports.

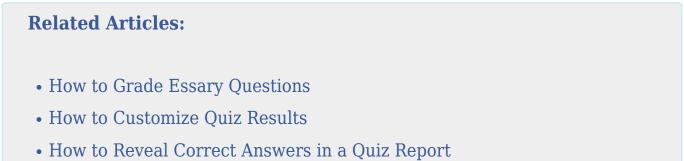